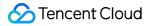

# User Generated Short Video SDK License User Guide Product Documentation

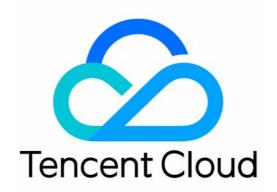

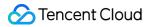

#### **Copyright Notice**

©2013-2024 Tencent Cloud. All rights reserved.

Copyright in this document is exclusively owned by Tencent Cloud. You must not reproduce, modify, copy or distribute in any way, in whole or in part, the contents of this document without Tencent Cloud's the prior written consent.

Trademark Notice

#### 🔗 Tencent Cloud

All trademarks associated with Tencent Cloud and its services are owned by Tencent Cloud Computing (Beijing) Company Limited and its affiliated companies. Trademarks of third parties referred to in this document are owned by their respective proprietors.

#### Service Statement

This document is intended to provide users with general information about Tencent Cloud's products and services only and does not form part of Tencent Cloud's terms and conditions. Tencent Cloud's products or services are subject to change. Specific products and services and the standards applicable to them are exclusively provided for in Tencent Cloud's applicable terms and conditions.

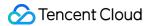

# Contents

License User Guide

Adding and Renewing a License

Configuring and Viewing a License

# License User Guide Adding and Renewing a License

Last updated : 2024-07-04 17:27:05

After purchasing a UGSV license, you can bind it in the CSS console, or the VOD console to add a new license, extend the validity of an existing license and version upgradation and downgradation. This document is used to show you how to activate a capability using a trial or official license, and how to extend the validity of an existing capability and version upgradation and downgradation.

The UGSV SDK provides a trial version license, you can **apply for a free** UGSV SDK trial version license to experience the **Video production + Video playback** features. For more details, see the Free Trial License. **Note:** 

The UGSV License provides UGSV + Video playback function. Starting from v10.1, if you only need the Video playback function, you can also apply for the Video playback license **separately** to unlock the Player SDK. Apply for the video playback License.

# **Official License**

#### Purchasing an official license

Obtain usage rights by choose the appropriate UGSV license you need (Starting from the day of purchase, the authorization is valid until 00:00:00 the day after 1 year).

| License<br>Type  | Validity Period                      | Capability                                      | Price<br>(USD) | How to<br>Get |
|------------------|--------------------------------------|-------------------------------------------------|----------------|---------------|
| UGSV Lite        | One year (from the date of purchase) | Video production (Lite) + Video<br>playback     | 1,899          | Buy           |
| UGSV<br>Standard | One year (from the date of purchase) | Video production (Standard) +<br>Video playback | 9,999          | now           |

#### **Binding an Official License**

After purchasing a UGSV License, you can bind the regular edition of UGSV License on the License management page of any product console in the CSS console, or the VOD console. You can either choose to **bind an official license to a new application**, or **activate the capability for an existing application** to bind the official license. Method1: Bind an official license to a new application Method2: Activate the capability for an existing application

1. Go to the CSS console, or the VOD console and click Create official license.

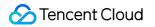

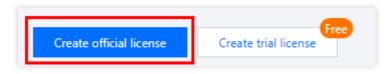

2. Enter the App name, Package name and Bundle ID of the regular application, select UGSV License (video production + video playback), choose Standard or Lite, and click Next.

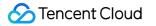

|                                                   | ation                                                                                                    |   |
|---------------------------------------------------|----------------------------------------------------------------------------------------------------|---|
|                                                   | ame, Package name, and Bundle ID are required. You cannot modify the Package name or<br>e ID bound to an official license.                                       |   |
| op name                                           | SDKTest 🥥                                                                                                    |   |
|                                                   | Max 128 bytes; supports letters, Chinese characters, numbers, spaces, underscores, hyphens, and periods. E.g.: TRTC                                              |   |
| ickage name                                       | SDKTest 📀                                                                                                    |   |
|                                                   | Max 128 bytes; supports letters, numbers, spaces, underscores, hyphens, and periods. E.g.: tencent.trtc.com                                                      |   |
| undle ID                                          | SDKTest 📀                                                                                                    |   |
|                                                   | Max 128 bytes; supports letters, numbers, spaces, underscores, hyphens, and periods. E.g.: tencent.trtc.com                                                      |   |
| elect capabi                                      | lities                                                                                                    |   |
| MLVB Licer<br>Publish live st                     | <b>tse</b><br>treams using RTMP, play videos live (from CDNs) or on demand                                                                                       |   |
|                                                   | nse                                                                                                    |   |
| UGSV Licer                                        |                                                                                                    |   |
| O Lite: Shoc                                      | ot and edit videos, play videos live (from CDNs) or on demand<br>Filters, special effects, transition effects, and more (in addition to the capabilities of UGSV |   |
| <ul> <li>Lite: Shoc</li> <li>Standard:</li> </ul> | Filters, special effects, transition effects, and more (in addition to the capabilities of UGSV                                                                  | ~ |

3. Enter the **Create official license** interface, click **Bind**. Select the unbound UGSV package, and click **Create** can then generate official license. If you don't have any packages to bind, go to the <u>Purchase Page</u> to buy a package.

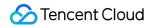

| icense type | Resource name/ID                         | Validity period                                     |
|-------------|------------------------------------------|-----------------------------------------------------|
| UGSV Lite   | You haven't                              | bound a license resource yet <b>Bind</b>            |
|             | Search by license resource name (such as | "live stream publishing") or ID (such as "18162") Q |
|             | Resource name/ID                         | Validity period ↓                                   |
|             | O UGSV Lite<br>Resource ID:              | 2023-05-11 to 2024-05-11                            |
|             |                                          |                                                     |

#### Note:

Before clicking **Confirm**, double-check the bundle ID and package name and make sure they are identical to what you submit to app stores. **The information cannot be modified after submission**.

4. Upon successful creation of an official license, the page will display the generated official license information. During the SDK initialization configuration, the License URL and License Key must be entered. Please store the following information carefully.

| Basic informati | on<br>G                                   | www.co.co.co.co.co.co.co.co.co.co.co.co.co. | 6                                         |
|-----------------|-------------------------------------------|---------------------------------------------|-------------------------------------------|
| Player          |                                           | UGSV Lite                                   | Upgrade Update valid                      |
| Status          | Normal                                    | Status                                      | Normal                                    |
| Feature         | Video Playback                            | Feature                                     | Video production (lite) + Video playback  |
| Validity period | 2023-11-03 11:43:44 - 2024-11-04 00:00:00 | Validity period                             | 2023-05-11 17:03:10 - 2024-05-12 00:00:00 |
|                 |                                           | Auto-renewal                                | Disabled Enable                           |
| MLVB            | Update validity                           |                                             |                                           |
| Status          | Normal                                    |                                             |                                           |
| Feature         | Publishing + Video playback               |                                             |                                           |
| Validity period | 2023-05-11 17:02:06 - 2024-05-12 00:00:00 |                                             |                                           |
| Auto-renewal    | Disabled Enable                           |                                             |                                           |

1. Select an existing official license to which you want to add the **UGSV** (video production + video playback), and click **Activate more capabilities**.

| Package name SDKTe | est Bundle ID SDKTest (      | Creation time 2023-1 | 11-01 15:48:43 |                            |  |
|--------------------|------------------------------|----------------------|----------------|----------------------------|--|
| Basic informat     | ion                          |                      |                |                            |  |
| License URL        |                              |                      |                | 6                          |  |
| License key        |                              | 6                    |                |                            |  |
| Player             |                              |                      |                |                            |  |
| Status             | Normal                       |                      |                |                            |  |
| Feature            | Video Playback               |                      |                | Activate more capabilities |  |
| Validity period    | 2023-11-03 11:43:44 - 2024-1 | 1-04 00:00:00        |                |                            |  |

2. Select UGSV License (video production + video playback), choose Standard or Lite, and click Next.

| Select capabilities for                                                                                                    | your license > 2                                                                  | Bind license resources |
|----------------------------------------------------------------------------------------------------|-----------------------------------------------------------------------------------|------------------------|
| lect capabilities                                                                                                    |                                                                                   |                        |
| MLVB License                                                                                                    |                                                                                   |                        |
| Publish live streams using RTM                                                                                                    | , play videos live (from CDNs) or on                                              | demand                 |
| <ul> <li>Lite: Shoot and edit videos,</li> <li>Standard: Filters, special eff</li> </ul>                                                                           | play videos live (from CDNs) or on de<br>ects, transition effects, and more (in a |                        |
| <ul> <li>Lite: Shoot and edit videos,</li> </ul>                                                                                                    |                                                                                   |                        |
| <ul> <li>Lite: Shoot and edit videos,</li> <li>Standard: Filters, special eff</li> <li>Lite)</li> </ul>                                                            |                                                                                   |                        |
| Standard: Filters, special eff                                                                                                    | rom CDNs on iOS or Android                                                        |                        |
| <ul> <li>Lite: Shoot and edit videos,</li> <li>Standard: Filters, special eff<br/>Lite)</li> <li>Player License</li> <li>CDN playback: Play live videos</li> </ul> | rom CDNs on iOS or Android                                                        |                        |

3. Enter the **Activate more capabilities** interface, click **Bind**. Select the unbound UGSV package, and click **Confirm** can then generate official UGSV license under the application. If you don't have any packages to bind, go to the Purchase Page to buy a package.

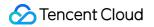

| icense type | Resource name/ID                         | Validity period                                     |  |
|-------------|------------------------------------------|-----------------------------------------------------|--|
| JGSV Lite   | You haven't                              | bound a license resource yet <b>Bind</b>            |  |
|             | Search by license resource name (such as | "live stream publishing") or ID (such as "18162") Q |  |
|             | Resource name/ID                         | Validity period ↓                                   |  |
|             | O UGSV Lite<br>Resource ID:              | 2023-05-11 to 2024-05-11                            |  |
|             | Resource ID.                             |                                                     |  |

#### Update official license valid period

You can log in to the CSS console, or the VOD console page to view the validity of the UGSV official license. You can also subscribe to the UGSV SDK under Message Subscription, and select Message Center/Email/SMS as the message receipt channel to get notified when the license is about to expire. Notifications will be sent out 32, 7, 3, and 1 days before the license expires, reminding you to renew it in time to ensure business continuity. If your UGSV official license has expired, you can follow the steps below to renew it:

1. Select the license you need to renew and click Update Validity in the UGSV capability.

| kage name SDKTe | st Bundle ID SDKTest Creation time 2023-11- | -01 15:48:43    |                                           |
|-----------------|---------------------------------------------|-----------------|-------------------------------------------|
| Basic informati | on                                          |                 |                                           |
| License URL     |                                             |                 |                                           |
| License key     | Го.                                         |                 |                                           |
| Player          |                                             | UGSV Lite       | Upgrade Update validity                   |
| Status          | Normal                                      | Status          | Normal                                    |
| Feature         | Video Playback                              | Feature         | Video production (lite) + Video playback  |
| Validity period | 2023-11-03 11:43:44 - 2024-11-04 00:00:00   | Validity period | 2023-05-11 17:03:10 - 2024-05-12 00:00:00 |
|                 |                                             | Auto-renewal    | Disabled Enable                           |
| MLVB            | Update validity                             |                 |                                           |
| Status          | Normal                                      |                 |                                           |
| Feature         | Publishing + Video playback                 |                 |                                           |
| Validity period | 2023-05-11 17:02:06 - 2024-05-12 00:00:00   |                 |                                           |
| Auto-renewal    | Disabled Enable                             |                 |                                           |

2. The acquisition method of the UGSV is **Acquired through direct purchase**. The validity can be extended through two methods: **Renew the current license** or **Select another license resource to replace**. The detailed steps are described as follows:

#### Note:

**Resources with auto-renewal enabled do not support the license resource replacement method for renewal**. If you want to change the validity period to that of another license, disable the auto-renewal function.

|                                            |                                                                                                    | Update license validity                                                                                                    |                                                                                                    |
|--------------------------------------------|----------------------------------------------------------------------------------------------------|----------------------------------------------------------------------------------------------------|----------------------------------------------------------------------------------------------------|
|                                            |                                                                                                    | Current License Acquired through direct pure acquisition method                                                                                                    | The resources with automatic renewal enabled do<br>not support the Select another license resource to<br>replace' option for renewal. If you want to change<br>the validity period to another license, please disable<br>the current automatic renewal status.                                                                                                    |
|                                            |                                                                                                    | Renew the current license                                                                                                    | Select another license resource to replace                                                                                                    |
| UGSV Lite                                  | Upgrade Update validity                                                                                         | The validity period after renewal is: current validity<br>period + renewal duration.                                                                                                    | Validity period after replacement: change to the<br>validity period of other License (The original License<br>can be rebound to other applications after being                                                                                                    |
| Status                                     | Normal                                                                                                    |                                                                                                    | replaced)                                                                                                    |
| Feature<br>Validity period<br>Auto-renewal | Video production (lite) - Video playback<br>2023-05-11 17:03:10 - 2024-05-12 00:00:00<br>Enabled Disable Manage | <ul> <li>-If selecting "Renew the current license", when the license reseven days, according to Tencent Cloud's billing regulations the valid period will be refreshed to: current validity period more than seven days, the original resource has been destroand automatically complete the replacement binding. After renewal duration.</li> <li>-If selecting "Select another license resource to replace", assi replacement is from April 30, 2023, to April 30, 2024, the val After the original license is replaced, if it is still within the va applications.</li> <li>Both methods have no difference in license functionality.</li> </ul> | , renewing for the current license is supported. After renewa<br>+ renewal duration. When the license resource has expired f<br>syed, and we will purchase the same type of resource for you<br>renewal, the valid period will be refreshed to: payment date<br>suming that the valid period of the license used for<br>id period will be refreshed to April 30, 2024 after replaceme |
|                                            |                                                                                                    | Update validit                                                                                                    | y Cancel                                                                                                    |

Renew the current license

Select another license resource to replace

1. Click Renew the current license, and click Update validity.

| Current License<br>acquisition method                                                                                                    | hase                                                                                                    |
|----------------------------------------------------------------------------------------------------|----------------------------------------------------------------------------------------------------|
| Renew the current license<br>The validity period after renewal is: current validity<br>period + renewal duration.                                                                                                    | Select another license resource to replace<br>Validity period after replacement: change to the<br>validity period of other License (The original License<br>can be rebound to other applications after being<br>replaced) |
| even days, according to Tencent Cloud's billing regulations,<br>he valid period will be refreshed to: current validity period 4<br>nore than seven days, the original resource has been destro<br>nd automatically complete the replacement binding. After r<br>enewal duration.<br>If selecting "Select another license resource to replace", ass | id period will be refreshed to April 30, 2024 after replacement                                                                                                    |

#### Note:

If you select Renew the current license:

When the license resource **is within the valid period or has expired for less than seven days**, according to Tencent Cloud's billing regulations, renewing for the current license is supported. After renewal, the valid period will be refreshed to: **current validity period + renewal duration**.

When the license resource **has expired for more than seven days**, the original resource has been destroyed, and we will purchase the same type of resource for you and automatically complete the replacement binding, After

renewal, the valid period will be refreshed to: **payment date + renewal duration**.

2. In the **Renewal** interface, select the **Renewal period**. UGSV license renews **annual**. Click **Confirm** to extend the license valid period.

| Renewal           |            |                   |                 |            | ×         |
|-------------------|------------|-------------------|-----------------|------------|-----------|
| License type      | Current Ex | Renewal<br>period | Expiration time | Unit Price | Renewal A |
| UGSV Lite License | 2024-05-12 | 1 year 🔻          | 2025-05-12      | USD        | USD       |
| otal Cost:        | USD        |                   |                 |            |           |
|                   |            | Confirm           | Cancel          |            |           |

1. Click Select another license resource to replace, then click Update validity.

| Current License<br>Acquired through direct purc<br>acquisition method                                                                                                    | :hase                                                                                                    |
|----------------------------------------------------------------------------------------------------|----------------------------------------------------------------------------------------------------|
| <b>Renew the current license</b><br>The validity period after renewal is: current validity<br>period + renewal duration.                                                                                                    | Select another license resource to replace<br>Validity period after replacement: change to the<br>validity period of other License (The original License<br>can be rebound to other applications after being<br>replaced) |
| even days, according to Tencent Cloud's billing regulations,<br>ne valid period will be refreshed to: current validity period a<br>nore than seven days, the original resource has been destro<br>nd automatically complete the replacement binding. After r<br>enewal duration.<br>If selecting "Select another license resource to replace", ass | id period will be refreshed to April 30, 2024 after replacemer                                                                                                    |

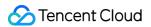

2. In the **Update validity** interface, click **Bind**. Select the unbound UGSV package (if there is no available resource pack to bind, you can go to Audio and Video Terminal SDK Purchase Page to buy), and click **Confirm**.

| Current license<br>Expires on |                                                      |                                                |
|-------------------------------|------------------------------------------------------|------------------------------------------------|
| expires on                    | 2024-03-12                                           |                                                |
| nd license reso               | urces                                                |                                                |
| License type                  | Resource name/ID                                     | Validity period                                |
|                               | You haven't bound a                                  | license resource y <mark>et <b>Bind</b></mark> |
| UGSV Lite                     | Search by license resource name (such as "live strea | am publishing") or ID (such as "18162") Q      |
|                               | Resource name/ID                                     | Validity period ↓                              |
|                               | O UGSV Lite<br>Resource ID:                          | 2023-11-03 to 2024-11-03                       |
|                               |                                                      |                                                |
|                               |                                                      |                                                |

3. Check the renewed validity period.

#### Note:

You cannot modify the information of an official license. If you want to use a package you purchased for a new application, click Create official license to bind it to a new application.

# Upgrade Lite to Standard License

If you already have an official UGSV Lite License and need more powerful capabilities such as speed change,

background music, and filter effects, you can upgrade to the Standard License:

1. Select the target official UGSV Lite License, and click upgrade.

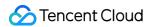

| Package name SDKTe | st Bundle ID SDKTest Creation time 2023-11- | -01 15:46:45    |                                           |
|--------------------|---------------------------------------------|-----------------|-------------------------------------------|
| Basic informati    | on                                          |                 |                                           |
| License URL        |                                             |                 |                                           |
| License key        | 6 C                                         |                 |                                           |
| Player             |                                             | UGSV Lite       | Upgrade Update validi                     |
| Status             | Normal                                      | Status          | Normal                                    |
| Feature            | Video Playback                              | Feature         | Video production (lite) + Video playback  |
| Validity period    | 2023-11-03 11:43:44 - 2024-11-04 00:00:00   | Validity period | 2023-05-11 17:03:10 - 2024-05-12 00:00:00 |
|                    |                                             | Auto-renewal    | Disabled Enable                           |
| MLVB               | Update validity                             |                 |                                           |
| Status             | Normal                                      |                 |                                           |
| Feature            | Publishing + Video playback                 |                 |                                           |
| Validity period    | 2023-05-11 17:02:06 - 2024-05-12 00:00:00   |                 |                                           |
| Auto-renewal       | Disabled Enable                             |                 |                                           |

2. Enter the **Upgrade** interfac, click **Bind**. Choose the UGSV Standard License you want to bind, and click **Confirm** to upgrade.

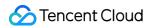

| pgrade informa                | tion                                           |                                                      |
|-------------------------------|------------------------------------------------|------------------------------------------------------|
| Current edition<br>Upgrade to | UGSV Lite<br>UGSV Standard                     |                                                      |
| nd license reso               | urces                                          |                                                      |
| License type                  | Resource name/ID                               | Validity period                                      |
| UGSV Standard                 | You haven't bo                                 | und a license resource y <mark>et <b>Bind</b></mark> |
|                               | Search by license resource name (such as "live | e stream publishing") or ID (such as "18162") Q      |
|                               | Resource name/ID                               | Validity period ↓                                    |
|                               | UGSV Standard<br>Resource ID:                  | 2023-05-16 to 2025-05-16                             |
|                               | O UGSV Standard<br>Resource ID:                | 2023-04-23 to 2024-05-09                             |
| u can go to the Lie           | uGSV Standard                                  | 2023-05-05 to 2024-05-05                             |

#### Note:

After successfully upgrading the UGSV Lite License to the Standard License, the original binding of the Lite License will be released. This UGSV Lite License can be re-bound to other applications.

### Downgrade Standard to Lite License

If you need to **downgrade** the bound UGSV standard version license **to the UGSV lite version**, you can perform the downgrade operation **within seven days before** the standard version expires.

1. Select the target official UGSV Standard License, and click **Downgrade**.

| ckage name SDKTe | est Bundle ID SDKTest Creation time 2023-11-(                                                                   | 01 15:48:43     |                                               |
|------------------|----------------------------------------------------------------------------------------------------|-----------------|-----------------------------------------------|
| Basic informat   | ion                                                                                                    |                 |                                               |
| License URL      |                                                                                                    |                 | <b>E</b>                                      |
| License key      | n na serie de la companya de la companya de la companya de la companya de la companya de la companya de la comp |                 |                                               |
| Player           |                                                                                                    | UGSV Standard   | Downgrade Update valid                        |
| Status           | Normal                                                                                                    | Status          | Expires in 4 day(s), 12 hour(s), and 39 minut |
| Feature          | Video Playback                                                                                                  | Feature         | Video production (basic) + Video playback     |
| Validity period  | 2023-11-03 11:43:44 - 2024-11-04 00:00:00                                                                       | Validity period | 2023-05-11 17:03:10 - 2023-11-12 00:00:00     |
|                  |                                                                                                    | Auto-renewal    | Disabled Enable                               |
| MLVB             | Update validity                                                                                                 |                 |                                               |
| Status           | Normal                                                                                                    |                 |                                               |
| Feature          | Publishing + Video playback                                                                                     |                 |                                               |
| Validity period  | 2023-05-11 17:02:06 - 2024-05-12 00:00:00                                                                       |                 |                                               |
| Auto-renewal     | Disabled Enable                                                                                                 |                 |                                               |

2. Enter the **Downgrade** interface, click **Bind**. Choose the UGSV Lite License you want to bind, and click **Confirm** to downgrade.

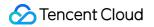

| Current edition  | UGSV Standard                                     |                                           |
|------------------|---------------------------------------------------|-------------------------------------------|
| Downgrade to     | UGSV Lite                                         |                                           |
| ind license reso | urces                                             |                                           |
| License type     | Resource name/ID                                  | Validity period                           |
|                  | You haven't bound                                 | a license resource ye <mark>r Bind</mark> |
| UGSV Lite        |                                                   |                                           |
|                  | Search by license resource name (such as "live st |                                           |
|                  | Resource name/ID                                  | Validity period ↓                         |
|                  | O UGSV Lite<br>Resource ID:                       | 2023-06-12 to 2024-06-12                  |
|                  |                                                   |                                           |
|                  |                                                   |                                           |

#### Note:

After successfully downgrading the UGSV Standard License to the Lite License, the original binding of the Standard License will be released, allowing the Standard License to be re-bound to other applications.

### Auto-renewal

You can manage auto-renewal through **Console** and **Billing center** in 2 methods. The details are as follows.

Console

Billing center

A license acquired through the direct purchase mode supports the enabling of automatic renewal. License resources with automatic renewal enabled will be automatically renewed on an annual/monthly basis 3 days before expiration. Make sure your account has sufficient available balance before enabling automatic renewal. Otherwise, it may lead to a renewal failure and affect your usage.

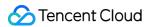

Log in to the CSS, or the VOD console of any of these products and open the **License Management** page. locate the license you wish to manage for automatic renewal:

1. Enable Auto-renewal.

1.1 In the **Disabled** status of the license Auto-renewal, click to **Enable** auto-renewal, and it will be automatically deducted and renewed **annually** three days before expiration.

| UGSV Lite       | Upgrade Update validity                   |
|-----------------|-------------------------------------------|
| Status          | Normal                                    |
| Feature         | Video production (lite) + Video playback  |
| Validity period | 2023-05-11 17:03:10 - 2024-05-12 00:00:00 |
| Auto-renewal    | Disabled Enable                           |

| ays before it expires. |            | -               | wed every year three |
|------------------------|------------|-----------------|----------------------|
| License type           | End time   | Expiration time | Price                |
| UGSV Lite License      | 2024-05-12 | 2025-05-12      | Guerying             |

1.2 Auto-renewal status changed to Enabled.

| UGSV Lite       | Upgrade Update validity                   |
|-----------------|-------------------------------------------|
| Status          | Normal                                    |
| Feature         | Video production (lite) + Video playback  |
| Validity period | 2023-05-11 17:03:10 - 2024-05-12 00:00:00 |
| Auto-renewal    | Enabled Disable Manage                    |

2. Disable Auto-renewal. The **Auto-renewal** of the license can be turned off in the **Enabled** status by click **Disable**. After it expires, it will no longer be automatically renewed.

| UGSV Lite       | Upgrade Update validity                   |
|-----------------|-------------------------------------------|
| Status          | Normal                                    |
| Feature         | Video production (lite) + Video playback  |
| Validity period | 2023-05-11 17:03:10 - 2024-05-12 00:00:00 |
| Auto-renewal    | Enabled Disable Manage                    |

| Disable                                                                  |            |        |       | × |
|--------------------------------------------------------------------------|------------|--------|-------|---|
| After you disable auto<br>expires.<br>If you want to continu<br>expires. |            |        | -     |   |
| Next expiration time                                                     | 2024-05-12 |        |       |   |
|                                                                          | Disa       | able C | ancel |   |

You can navigate to Renewal Management to set resources to automatic renewal.

In the search box on the right, search for a UGSV, locate the target resource, and click Set to Auto-Renewal.

| Manual Renewal (24) Auto-re    | enewal (16) Non-renewal (0 | )              |                           |                 | luvc       | ٥                  |
|--------------------------------|----------------------------|----------------|---------------------------|-----------------|------------|--------------------|
| Batch Renewal Set to Auto-Rene | wal Set to Non-Renewal     |                |                           |                 |            |                    |
| Instance ID/Name               | Product Name               | Region         | Expiration Date(UTC+ 8) ↑ | Project ▼       | Unit Price | Operation          |
|                                | RT-Cube SDK                | Other (others) | 2023-11-26                | DEFAULT PROJECT | JSD/ month | Renew Set to Auto- |
|                                | RT-Cube SDK                | Other (others) | 2023-11-26                | DEFAULT PROJECT | /SD/ month | Renew Set to Auto- |
|                                | RT-Cube SDK                | Other (others) | 2023-11-26                | DEFAULT PROJECT | JSD/ month | Renew Set to Auto- |

# Configuring and Viewing a License

Last updated : 2024-07-04 17:27:05

# **UGSV** License

#### Configuration

Before you call the APIs of the media SDKs, follow the steps below to configure the license:

iOS

Add the code below in [AppDelegate application:didFinishLaunchingWithOptions:] :

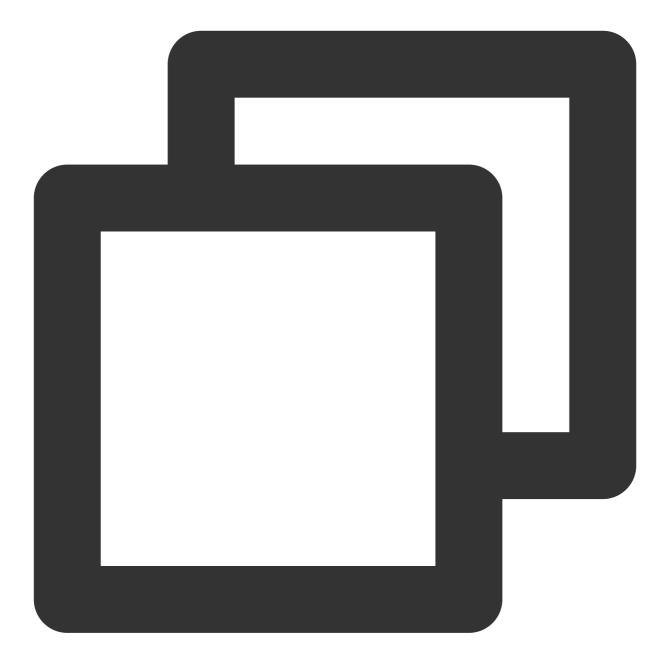

```
- (BOOL)application:(UIApplication *)application didFinishLaunchingWithOptions:(NSD
NSString * const licenceURL = @"<The license URL obtained>";
NSString * const licenceKey = @"<The key obtained>";
// `TXUGCBase` is in the header file `TXUGCBase.h`.
[TXUGCBase setLicenceURL:licenceURL key:licenceKey];
NSLog(@"SDK Version = %@", [TXUGCBase getSDKVersionStr]);
return YES;
}
- (void)onLicenceLoaded:(int)result Reason:(NSString *)reason {
NSLog(@"onLicenceLoaded: result:%d reason:%@", result, reason);
```

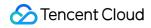

} @end

#### Android

We recommend adding the following in the application:

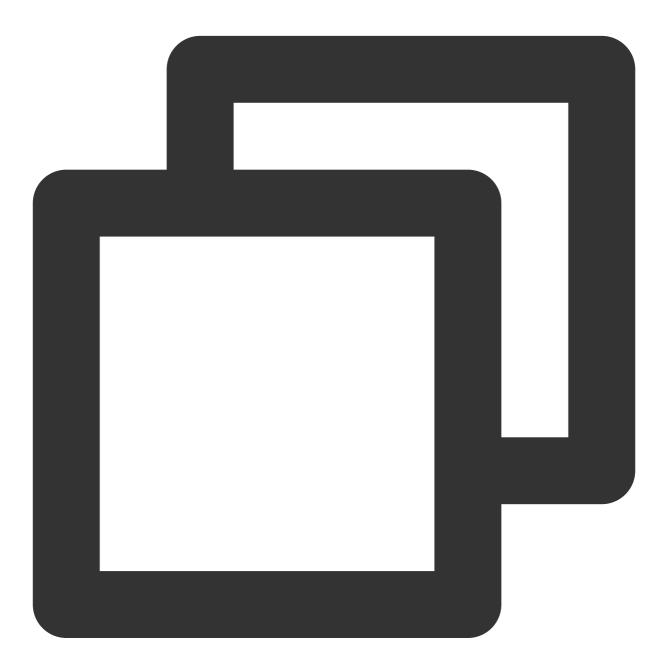

```
public class MApplication extends Application {
  @Override
  public void onCreate() {
     super.onCreate();
```

```
String licenceURL = ""; // The license URL obtained
String licenceKey = ""; // The license key obtained
TXUGCBase.getInstance().setLicence(this, licenceURL, licenceKey);
TXUGCBase.setListener(new TXUGCBaseListener() {
    @Override
    public void onLicenceLoaded(int result, String reason) {
        Log.i(TAG, "onLicenceLoaded: result:" + result + ", reason:" + reason)
    }
});
```

#### Note:

}

If a live stream publishing license, a UGSV license, and a video playback license have the same license URL, you only need to configure license information once. You can apply for free trial licenses in the CSS console, or the VOD console, or you can buy an official license.

#### Viewing license information

After the license is successfully configured, you can call the API below to view the license information. Please note that it may take a while for the configuration to take effect. The exact time needed depends on your network conditions. **iOS:** 

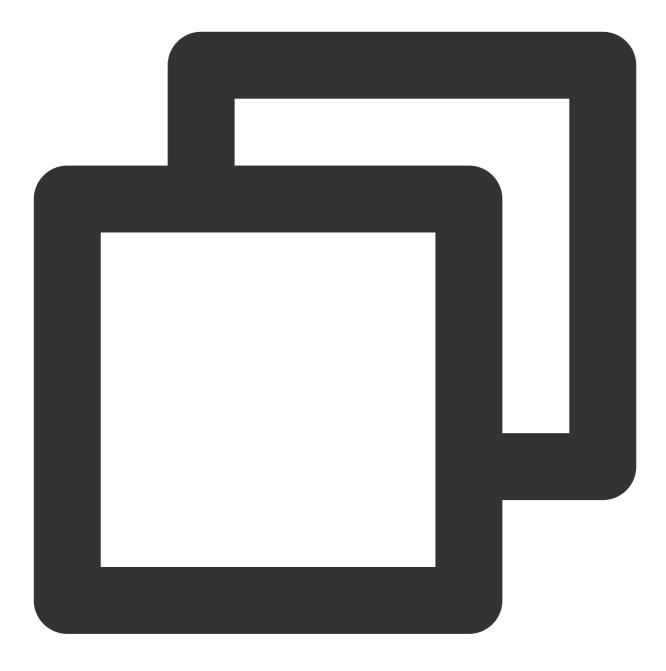

NSLog(@"%@", [TXUGCBase getLicenceInfo]);

Android:

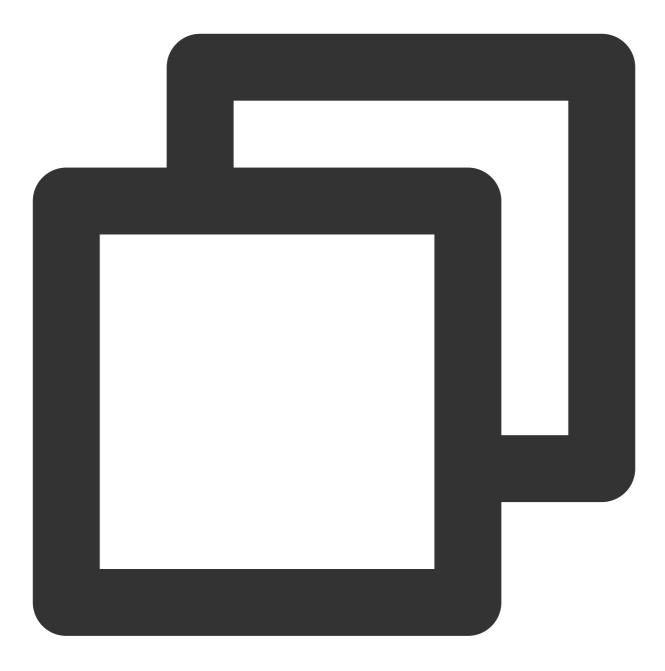

TXUGCBase.getInstance().getLicenceInfo(context);